## Открытый режим Nobel 1.0

### Настройка открытого режима

Чтобы войти в открытый режим:

Выберите «Export» или «Print», затем в разделе «Material» выберите «Professional».

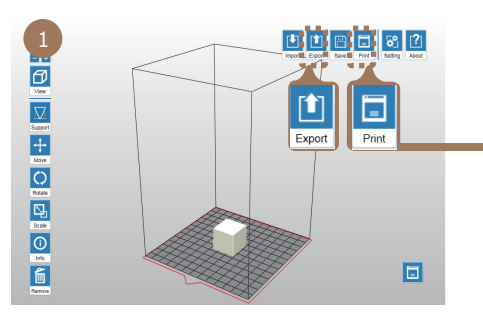

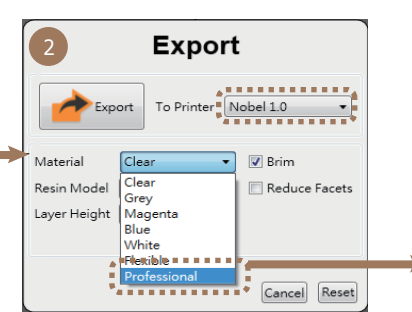

#### 3 **Export** Export To Printer Nobel 1.0 Material Professional v Reduce Facets Resin Model P1 Layer Height  $\sqrt{0.1 \text{ mm}}$ -<br>First laver setup Model Setup n i laser Control  $\frac{1}{55}$ Power intensity for out ower intensity for infills (n .<br>Wait time A (ms) Peeling Control  $rac{500}{0}$ Wait time 1 (ms) Vait time 1 (ms) .<br>Wait time 2 (ms Wait time 3 (ms)  $3500$ **Executed**<br>Cancel Reset

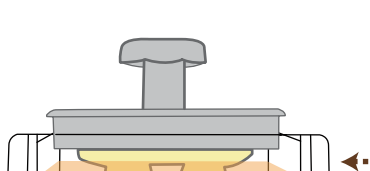

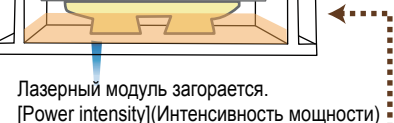

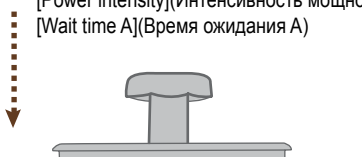

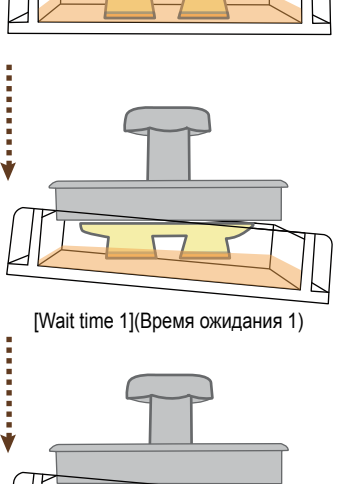

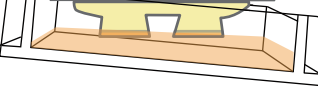

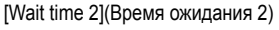

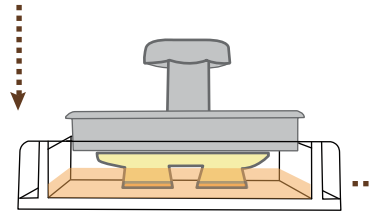

[Wait time 3](Время ожидания 3)

#### Процесс печати Регулируемые параметры на каждом этапе

#### Лазерный модуль загорается в зависимости от настроек управления лазером:

**• Power intensity (Интенсивность мощности)** Элемент управляет интенсивностью мощности лазерного луча. Вы можете установить разную интенсивность мощности для отверждения контуров и заполнения модели. Заполнение

*Диапазон: 0 - 72 mW*

того же слоя.

▪ Wait time A (Время ожидания A) Лазерный луч выходит на определенный промежуток времени при перемещении от одной секции к другой

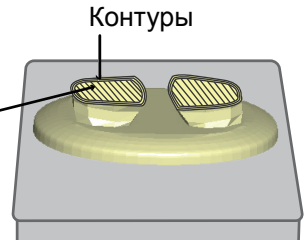

Лазерный луч выходит после прохождения всего слоя. *Диапазон: 10 - 15 ms*

### Резервуар накланяется для удаления отвержденного слоя с поверхности покрытия и ожидания.

▪ Wait time 1 (Время ожидания 1)

Резервуар наклоняется, и принтер ожидает указанное время до полной полимеризации композита.

*Диапазон: 0 - 65535 ms*

#### Платформа перемещается вверх в соответствии с настройкой высоты слоя и ожидания.

▪ Wait time 2 (Время ожидания 2)

Платформа перемещается вверх, и принтер ожидает указанное время до полного охлаждения композита.

*Диапазон: 0 - 65535 ms*

#### Резервуар останавливается и ждет.

# ▪ Wait time 3 (Время ожидания 3)

Резервуар останавливается, и принтер ожидает указанное время до прекращения течения композита.

*Диапазон: 0 - 65535 ms*

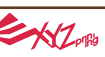

•При использовании полимера стороннего производителя качество печати может отличаться. •Функция автозаполнения отключается при использовании полимера стороннего производителя. Если используется полимер XYZprinting, выберите соответствующий материал XYZprinting.